**MICROCOMPUTADOR TEXAS INSTRUMENTS TI-99/4 A**

## **Tarjeta Interface RS232** Modelo N° PHP 1220

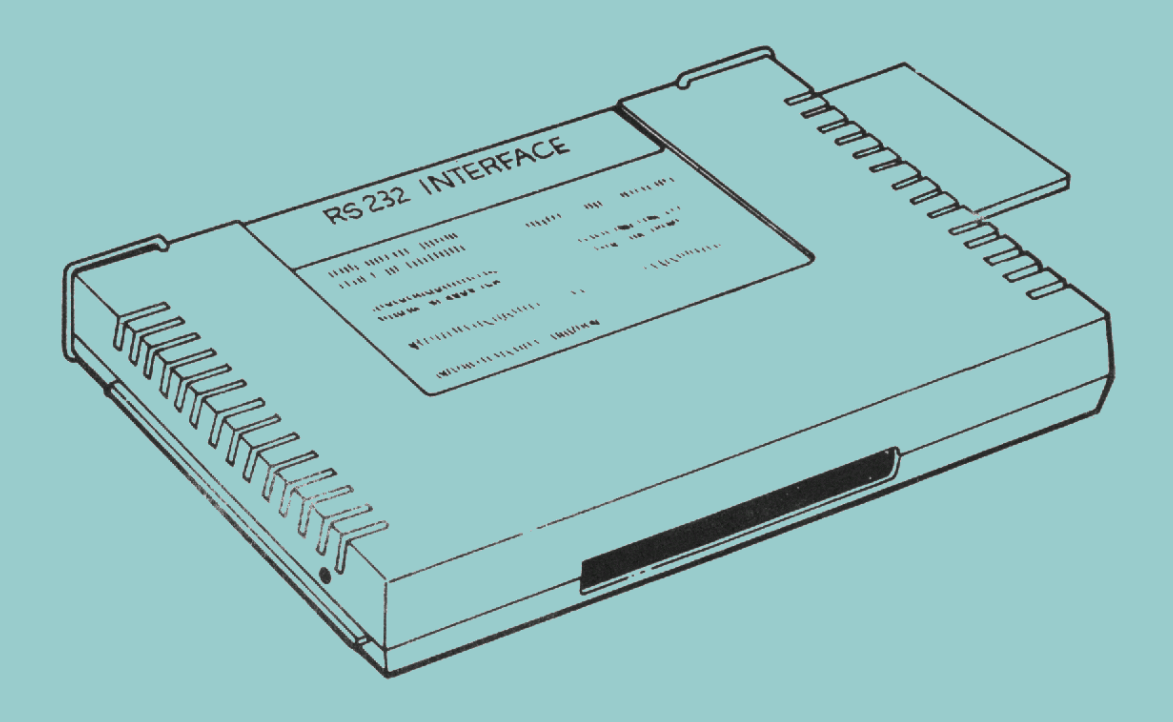

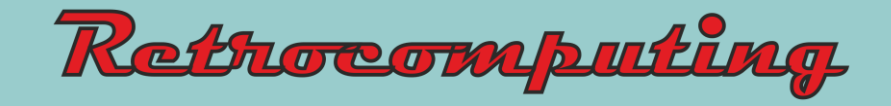

# **Tarjeta Interface RS232**

Modelo No PHP 1220

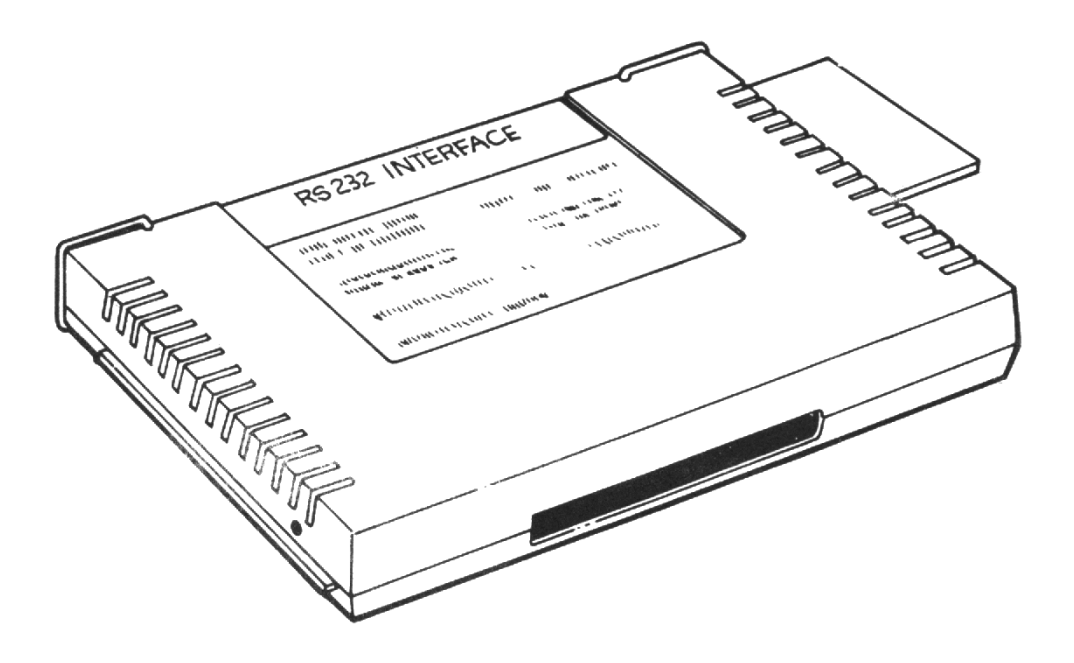

## **IMPORTANTE:**

Escriba en esta hoja el número de serie que figura en la parte trasera de su unidad. Este número de serie puede identificarse por el rótulo "serial no" que lo precede. Ante cualquier correspondencia referida a esta parte, rogamos referirse al número de serie.

## **PHP1220\_\_ \_\_\_\_\_\_\_\_ \_\_\_\_\_\_\_\_\_\_\_**

**Modelo N° Serie N° Fecha de Compra**

## **AJUSTES OPCIONALES DE CONFIGURACION DE LA INTERFASE**

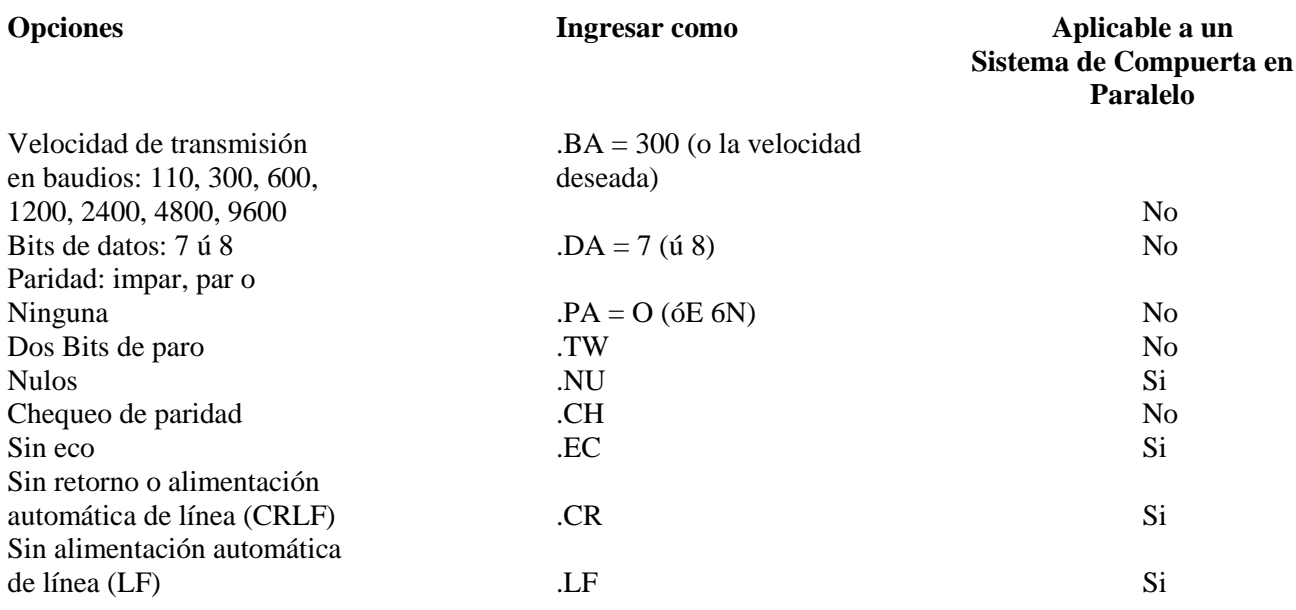

## **CONFIGURACION PREESTABLECIDA (DEFAULT)**

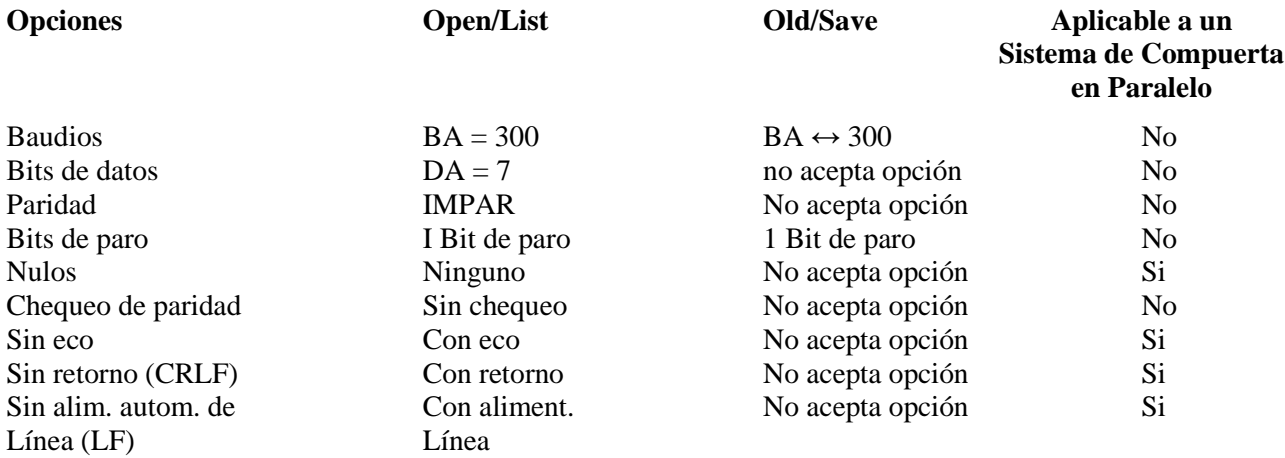

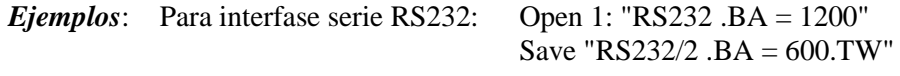

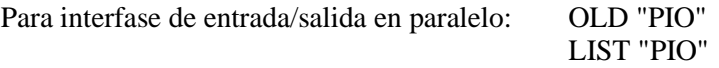

## **INDICE**

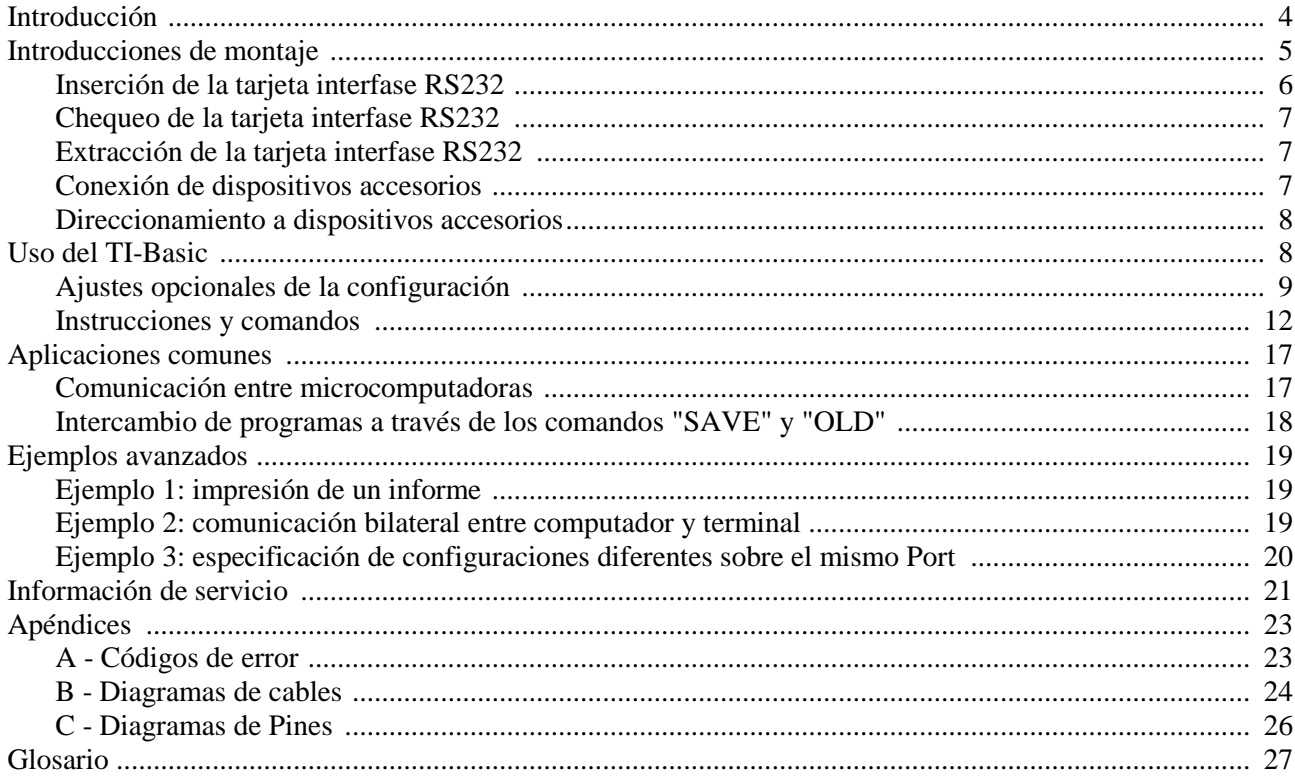

#### **INTRODUCCION**

La tarjeta interfase RS232 de Texas Instruments es un adaptador de comunicaciones con características de serie y paralelo, lo cual permite la conexión con una amplia gama de accesorios y dispositivos a la microcomputadora. Con la tarjeta de interfase conectada al sistema de expansión periférico se pondrán listar programas en un impresor, enviar o recibir información hacia o desde una terminal, intercambiar programas en TI-BASIC en forma directa entre microcomputadores, y mucho más. Si se agrega el acople telefónico (MODEM) y ciertos módulos de estado sólido apropiados, la computadora podrá comunicarse con otras computadoras y terminales a través de líneas telefónicas ordinarias. Se puede acceder o ingresar a una computadora remota o a una red de computadoras, por ejemplo desde su propio hogar, utilizando su computador como terminal, enviando y/o recibiendo información. También se pueden escribir programas en TI-BASIC que utilicen accesorios compatibles con una interfase RS232 Standard (EIA) como ser: impresoras, graficadoras (Plotters), terminales de video y otras computadoras.

Adicionalmente a su caracteristica de interfase serie, la tarjeta de interfase RS232 posee entrada/salida en paralelo que maneja información de datos que están en formato de 8 Bits. El Port de entrada/salida en paralelo interfasea directamente con impresoras que aceptan la información con este formato de 8 Bits. Esto permite ahorrar en costo al no exigir la existencia de una interfase RS232 en la impresora. Este manual le enseñará como conectar y chequear la tarjeta de interfase RS232. Luego se le presentarán ejemplos comunes de como utilizar la tarjeta, agregando detalles de como utilizar el TI-BASIC con la interfase RS232. La última sección presenta ejemplos aplicados más avanzados.

#### **INSTRUCCIONES DE MONTAJE**

En esta sección se incluyen los pasos que son necesarios para insertar la tarjeta de interfase RS232 y luego chequear su correcto funcionamiento. Rogamos leer toda esta sección antes de proceder con las operaciones de chequeo e inserción.

Nota: El sistema de expansión periférico posee 8 ranuras dentro de las cuales pueden enchufarse las diferentes tarjetas. La tarjeta de expansión periférica debe ocupar la ranura número 1 (Para más información sobre la colocación de esta tarjeta en la ranura N° 1 remitirse al manual de uso correspondiente). Si Ud. posee un drive de discos incluido en su unidad de expansión periférica, entonces la tarjeta controladora de discos deberá colocarse en la ranura número 8. El resto de las tarjetas pueden colocarse en cualquier otra ranura, indiferentemente.

#### **PRECAUCION**

Estas componentes electrónicas pueden ser dañadas por descargas de electricidad estática. Por ello, para evitar daños se recomienda no tocar los contactos de los conectores.

Una vez que haya desembalado la unidad, estará preparado para insertar la tarjeta de interfase RS232 al sistema de expansión periférica. (Guarde el material de empaque y las cajas para su uso posterior en futuros transportes).

#### **Inserción de la Tarjeta Interfase RS232**

- 1. Apague la computadora y todos los dispositivos conectados a ella.
- 2. Advertencia: para evitar dañar las tarjetas accesorias, espere 2 minutos después de haber apagado la unidad, para así permitir que la misma se descargue antes de proceder.
- 3. Quite la tapa del sistema de expansión levantando su borde trasero y tirando luego hacia arriba.
- 4. En la parte superior de la tarjeta se halla un rótulo que identifica a la tarjeta interfase RS232. Hacia el frente de la tarjeta se halla una luz indicadora, la cual podrá ser visualizada desde el frente de la unidad cuando la tarjeta esté activa. Tome la tarjeta interfase RS232 con la luz indicadora de cara hacia el frente del sistema periférico.

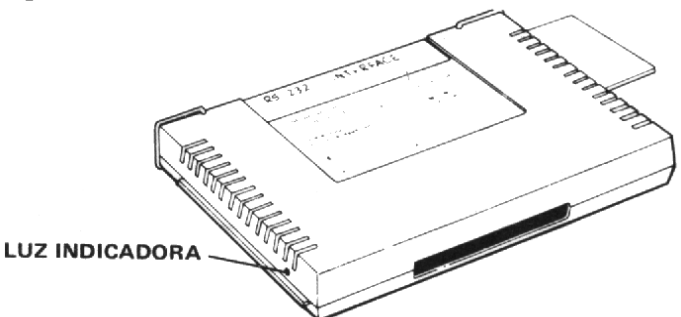

5. Alinear cuidadosamente la tarjeta con la ranura deseada y apriete la tarjeta hacia abajo con firmeza.

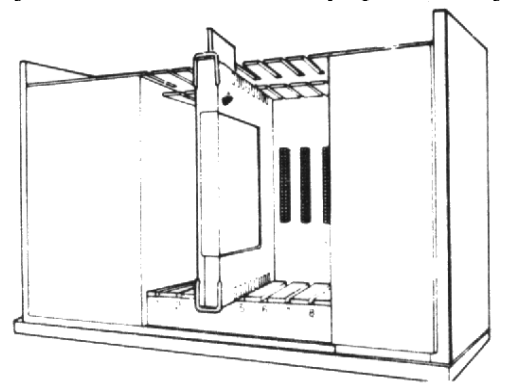

6. Reponga la tapa en el sistema de expansión periférico, deslizando el borde frontal por debajo de la extensión del frente de la unidad, apretando firmemente hacia abajo el borde trasero de la tapa. No haga funcionar el sistema sin antes asegurarse que la tapa se halla en su lugar y que esté apropiadamente colocada, pues esta tapa asegura una ventilación adecuada.

*Nota*: Si la tapa no cerrase correctamente entonces extraiga la tarjeta y realineela en la ranura, recordando de empujarla hacia abajo con firmeza hasta que se establezca la conexión.

#### **PRECAUCION:**

Antes de intentar cualquier movimiento de la consola deberá asegurarse de desconectar el sistema de expansión periférico. El cable que liga a la consola con el sistema periférico no ha sido diseñado para soportar el peso de las unidades. Para prevenir daños, siempre desconecte todos los dispositivos antes de mover cualquier parte de su computador. Si debe efectuar traslados a larga distancia extraiga todas las tarjetas del sistema de expansión periférico y luego reponga todos los accesorios en sus empaques originales.

## **Chequeo de la Tarjeta Interfase RS232**

- 1. En el frente del sistema de expansión periférico se halla un interruptor. Este se halla en el sector inferior izquierdo. Encienda el sistema periférico, el monitor y la consola, en ese orden.
- 2. En la posición donde se ha insertado la tarjeta interfase RS232 se deberá encender una luz. Luego de un instante la luz se debería apagar nuevamente. Nótese que la intensidad y duración de la luz variará en función de la operación que se esté llevando a cabo dentro del sistema.
- 3. Si la luz no se encendiese podría deberse a que la tarjeta no estuviese bien colocada. En tal caso repita las instrucciones de la sección "instrucciones de montaje". Si aún persisten las dificultades, entonces vea la sección "en caso de dificultades" de la pag. 20.

## **Extracción de la Tarjeta Interfase RS232**

- 1. Apague la consola del computador, el sistema de expansión periférico, el monitor y cualquier otro dispositivo accesorio que se halle conectado a la consola. Esto puede hacerse siguiendo cualquier orden de apagado.
- 2. Aguarde 2 minutos y luego retire la tapa del sistema.
- 3. Desconecte todo cable que se halle conectado a la tarjeta interfase RS232.
- 4. Extraiga las agarraderas de alambre del borde de la tarjeta.
- 5. Tire con firmeza de las agarraderas hasta extraer la tarjeta de su ranura.

#### **Conexión de Dispositivos Accesorios**

Una vez que la tarjeta de interfase RS232 está colocada en la unidad, se le podrán conectar otros accesorios y dispositivos por medio de cables de conexión que se enchufan en una o ambas compuertas que están en la parte trasera de la tarjeta. Una de las compuertas es un Port de entrada/ salida en paralelo que permite la conexión del computador con un impresor de impacto. Este Port posee 16 Pins. La otra compuerta es un Port de entrada/salida en serie para permitir la conexión del computador con cualquier dispositivo compatible con interfases RS232. Este Port posee 25 Pins. También, en forma opcional, se puede disponer de un cable en "Y" (el cual se vende separadamente) que permitirá la conexión y operación con dos dispositivos de entrada/salida compatibles con una interfase en serie RS232. Nota: Cuando se utilizan los dos dispositivos conectados a la interfase, estos se identificarán como RS232/1 y RS232/2.

Para su conveniencia, el apéndice B contiene la información de referencia sobre diferentes cables. El apéndice C provee diagramas de conexión de los Pins.

#### **Direccionamiento a Dispositivos Accesorios**

Los datos manejados por un programa, que utilizan de alguna forma a la tarjeta de interfase RS232, deben atravesar sus circuitos entrando y/o saliendo de los mismos a través de unas zonas de entrada y salida llamadas "Ports". La tarjeta posee dos Ports de entrada/salida. Cada Port tiene un nombre. En general llamaremos RS232 o RS232/1 al Port correspondiente al sector de e/s en serie; y PIO o PIO/ 1 al Port correspondiente al sector de e/s en paralelo.

Si se conecta un cable -Y (con bifurcación) al Port serie RS232 entonces se podrá direccionar a un segundo Port serie de e/s y se lo llamará RS232/2.

También se pueden insertar dos tarjetas interfase RS232 en el sistema de expansión periférico. Si esto se llevase a cabo, el Port-serie adicional se llamará RS232/3. Además, si a este Port serie se conectase un cable -Y, se obtendría una nueva área de e/s en serie cuyo nombre será RS232/4. La tarjeta adicional también proveerá de un nuevo Port en paralelo al que se llamará PI0/2.

#### **Uso del TI-Basic**

Luego de haber conectado algún dispositivo periférico a la tarjeta interfase RS232, las operaciones del mismo podrán ser controladas utilizando el lenguaje TI-BASIC a través de los comandos e instrucciones correspondientes, permitiendo así la entrada y salida de información.

Las instrucciones y comandos involucrados en estas operaciones se sumarizan a continuación y serán explicadas detalladamente en la sección "Instrucciones y comandos".

- OPEN, CLOSE, INPUT, PRINT: Son instrucciones cuyo fin es enviar o recibir información desde o hacia otros computadores o dispositivos.
- OLD, SAVE: Son comandos cuyo fin es enviar programas desde un microcomputador a otro.
- LIST. Este comando sirve para imprimir un listado de programa.

Cuando el TI-BASIC se comunica con una tarjeta interfase RS232, reconoce 5 nombres de dispositivos o nombres de archivos. Los primeros tres nombres se refieren al Port en serie RS232. Estos nombres son: RS232, RS232/1 y RS232/2. Los primeros dos son equivalentes y se refieren al primer Port serie RS232. El tercero es el nombre utilizado para el segundo Port serie RS232 (cuando existe un cable -Y conectado).

Los otros dos nombres reconocidos por TI-BASIC son: PIO y PIO/1. Estos son equivalentes y se refieren al Port en paralelo.

Siempre que se utilice una instrucción OPEN o los comandos LIST, OLD o SAVE seguida de alguno de los nombres recién descriptos, toda la información de e/s se direccionará a través de la tarjeta interfase RS232.

#### **Ajustes Opcionales de la Configuración**

#### **NDT:**

La comunicación entre computador y accesorios periféricos exige que ambos llenen una serie de condiciones o convenciones. Estas condiciones son llamadas "SWITCHES" y el conjunto de estos Switches y sus estados son lo que conforman la llamada "configuración" de la comunicación entre sistemas.

El caso más clásico es la velocidad de transmisión de información entre dos dispositivos, por ejemplo: entre computador e impresor. Esta velocidad debe ser la misma para ambos o, mejor dicho: la velocidad a la cual es trasmitida la información por la computadora debe ser igual a la velocidad con que el impresor esta preparado para recibirla. Si ambas difiriesen diríamos que los dispositivos están en diferente configuración y por lo tanto no se producirá la transmisión deseada (el impresor "no 'entendería" lo que la consola le estaría enviando).

Igualmente existen otras variables o "Switches" a compatibilizar entre transmisor y receptor. De esto trata justamente la siguiente sección. Los accesorios de computadores suelen requerir la colocación de ciertos Switches para su comunicación con el computador. Estos Switches a veces son una parte física de la circuitería de la máquina y su posición se coloca "a mano". Sin embargo, en la tarjeta interfase RS232 estos Switches se hallan en forma de programas dentro de los Chips integrados que componen a la tarjeta. Este hecho provee una mayor flexibilidad y versatilidad. Como estos Switches se hallan dentro del Software de la tarjeta, también se los suele llamar "Switches opcionales del Software" En la tarjeta interfase RS232 pueden controlarse 9 operaciones diferentes o condiciones de transmisión de datos por medio de los antes nombrados Switches. Los primeros 4 Switches describen las características del accesorio o computador con el cual se desea establecer comunicación.

*Nota*: Estos primeros Switches no se utilizan cuando se trabaja con el Port en paralelo.

- **BAUDIOS**: Es la velocidad de transmisión de datos expresada en BITS/segundo.
- **BITS DE DATOS**: De todos los BITS trasmitidos al trasmitirse un caracter, cuántos corresponden exclusivamente al caracter.
- **PARIDAD**: Adicionamiento de un BIT de control que permite el chequeo del correcto funcionamiento del proceso de transmisión.
- **BITS DE PARO**: Cantidad de BITS enviados al final de cada caracter trasmitido.

Los 5 Switches restantes efectúan ajustes en las operaciones llevadas a cabo por el microcomputador.

- **CHEQUEO DE PARIDAD**: Esta opción permite la verificación de la composición de cada caracter recibido. Nota: Esta opción tampoco se utiliza cuando se trabaja con el Port en paralelo.
- **NULOS**: Esta opción agrega seis caracteres nulos que son trasmitidos luego de cada CR (retorno de carro) permitiendo así la sincronización en tiempo con el mecanismo del impresor.
- **SIN ECO**: Esta opción suprime la retrasmisión de cada caracter recibida en el dispositivo trasmisor.
- **SIN RETORNO O ALIMENTACION AUTOMATICA DE LINEA**: Esta opción suprime la adición automática de un retorno y de una línea al final de cada registro de longitud variable que está en formato DISPLAY.
- **SIN ALIMENTACION AUTOMATICA DE LINEA**: Esta opción anula la adición automática de una alimentación de línea al final de cada registro de longitud variable en formato DISPLAY, pero mantiene la adición automática de un retorno al final de dicho registro.

Estas 9 opciones permiten compatibilizar al microcomputador Texas Instruments con las características operativas del accesorio conectado a la tarjeta interfase. Esto se lleva a cabo listando las opciones deseadas en el momento de ingresar el comando o instrucción correspondiente. Las 9 opciones pueden ser utilizadas cuando se trabaja a través del Port en serie, pero solamente las 4 últimas pueden usarse cuando se trabaja con el Port en paralelo.

Las opciones deseadas deberán designarse en la instrucción "OPEN" y en los comandos "LIST", "OLD" y "SAVE". Como las instrucciones "CLOSE", "INPUT" y "PRINT" actúan sobre archivos abiertos previamente, no será necesario aclarar en ellas ningún tipo de opción.

Para facilitar las operaciones de programación al máximo, la interfase RS232 asumirá ciertos valores fijos para las opciones que no se declaren en la instrucción "OPEN" o en los comandos "LIST", "OLD", "SAVE". Estos valores asumidos (prefijados automáticamente por la computadora) se llaman "DEFAULTS"; de esta forma sólo será necesario declarar aquellas opciones que sean diferentes a los valores "DEFAULTS" impuestos por la máquina.

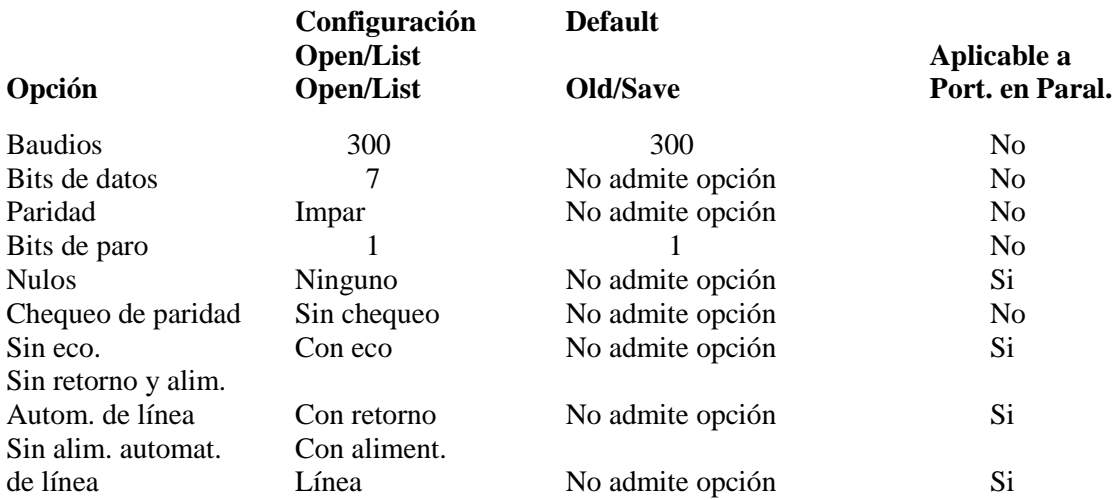

#### **Opciones de Switches y Configuración Preestablecida (Default)**

Si desease especificar valores diferentes, se podrán ingresar las siguientes opciones. Cuando se trabaja con el Port en serie las opciones deberán colocarse a continuación del nombre RS232 o RS232/1 o RS232/2 y, cuando se trabaja con el Port en paralelo, las opciones deberán escribirse a continuación del nombre PIO o PIO/ 1.

#### **OPCIONES EN LAS CONFIGURACIONES**

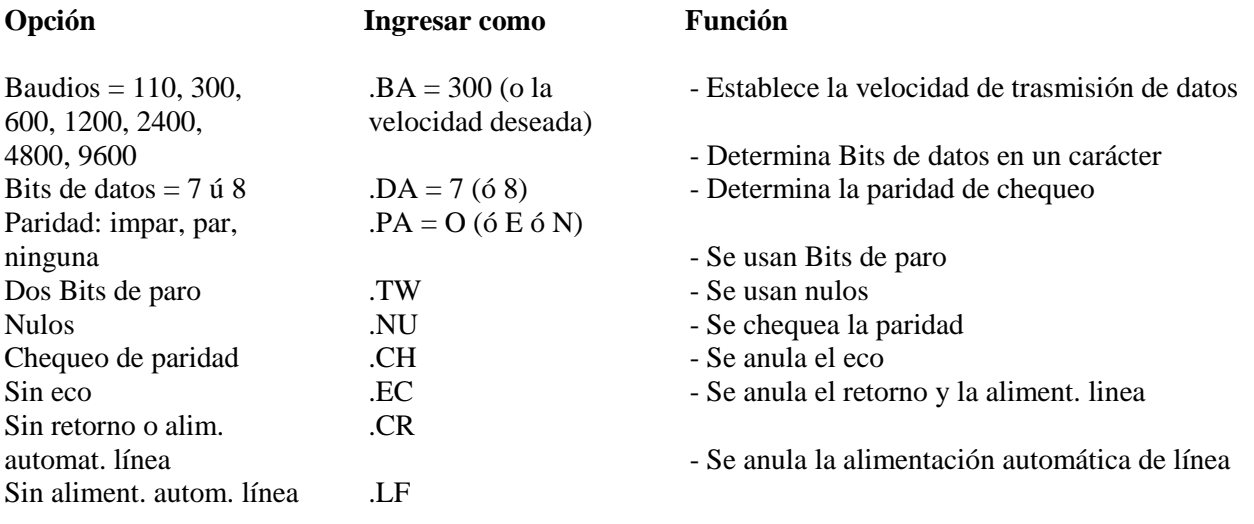

Las primeras tres opciones asignan valores específicos a un Switch y por lo tanto deben incluir asigno "=". Los restantes son del tipo "si, no", y como se muestra sólo son ingresados con un punto decimal y luego un par de letras que los identifica. Las opciones pueden colocarse en cualquier orden dentro de un comando o instrucción.

#### **Instrucciones y Comandos**

En esta sección se discutirán las instrucciones y comandos que es necesario utilizar en conjunción con la tarjeta interfase RS232, solamente desde el punto de vista de su aplicación a operaciones de entrada y salida a través de dicha tarjeta. Si se desean explicaciones más ampliadas sobre estas instrucciones y comandos recomendamos dirigirse al manual de lenguaje BASIC.

#### **La Instrucción Open**

La instrucción OPEN permite que un programa BASIC pueda ejecutar operaciones de entrada/salida sobre algún archivo o archivos situados en algún dispositivo accesorio. Cuando esta instrucción se utiliza en combinación con una interfase RS232, asocia al periférico conectado a la misma con un húmero de archivo y asigna la configuración definida en el OPEN a la interfase para así poder controlar el flujo de informaciones que pasan a través de ella.

La sintaxis de la instrucción OPEN asociada la tarjeta interfase RS232 es:

OPEN # Nº *de archivo*: "*nombre de archivo* [*opciones de configuración*] " [ ,*atributos del archivo*]

*Número de archivo*: Es un número o una expresión numérica cuyo valor sea un entero entre 1 y 255.

*Nombre de archivo*: Es una expresión alfanumérica o "string" que deberá contener uno de los 5 nombres permitidos en relación con la tarjeta interfase RS232: RS232, RS232/ 1, RS232/2, PIO, PIO/1 . El nombre de archivo puede ir opcionalmente seguido por una lista de opciones de Switches de configuración. Para toda opción no declarada en esta lista, la computadora asumirá los valores preestablecidos (DEFAULTS) según la tabla escrita más arriba.

*Atributos del archivo*: Son expresiones alfanuméricas (strings) separadas por comas, que especifican el largo y formato de los registros que componen al archivo, la organización del archivo y el método de acceso. Los asientos posibles y valores prefijadós de estos atributos para la tarjeta interfase RS232 son:

#### **Asiento**

*Organización del archivo*: solo secuencial (no se pueden usar archivos relativos en relación con una interfase RS232). *Tipo de archivo*: Display o interno.

*Modo de apertura*: Para leer información, para escribir información en el archivo, para ambas operaciones o para agregar información al final del mismo exclusivamente: INPUT, OUTPUT, UPDATE o APPEND respectivamente.

*Tipo de registro*: Longitud fija o variable (Fixed o Variable respectivamente)

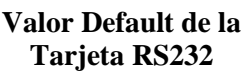

SEQUENTIAL DISPLAY

UPDATE VARIABLE 80

Ejemplos de la instrucción OPEN aplicada al Port en serie

Ejemplo 1: OPEN # 1: "RS232" Ejemplo 2: OPEN # A: "RS232, BA =  $9600$ .EC.CH" Ejemplo 3: OPEN # B: 6A\$, FIXED 32 donde:  $B = 3$  $y \text{ AS} = \text{"RS232/2.TW.BA} = 110"$ 

Ejemplos de la instrucción OPEN aplicada al Port en paralelo

Ejemplo 4: OPEN # 1: "PIO.EC" Ejemplo 5: OPEN # 2: "PIO/1.EC.LF"

Analizando los ejemplos planeados se tiene que:

En el ej.  $N^{\circ}$  1 se asumen todos los valores DEFAULT en el Port  $N^{\circ}$  1 (serie)

En el ej. N° 2 el archivo N° "A" está asignado al Port N° 1 (serie) y posee una configuración de 9600 Baudios de velocidad de trasmisión de datos, se ha suprimido el aco y se habilité el chequeo de paridad.

El dispositivo abierto en el ej. N° 3 ha sido asignado al Port N° 2 (serie) se trasmiten 2 Bits de paro y la velocidad de trasmisión es de 110 Baudios. Además el largo del registro ha sido prefijado en 32 caracteres con registro de formato fijo.

En el ej. N° 4 se ha abierto el archivo N° 1 en el Port paralelo, habiéndose además anulado la opción de eco. En el último ej. el archivo # 2 ha sido abierto en el Port en paralelo y se han anulado el eco y la alimentación automática de línea.

#### *La Instrucción CLOSE*

La instrucción CLOSE cierra el archivo, discontinuando o terminando la asociación entre el número de archivo y el programa.

La sintaxis de la instrucción CLOSE es la siguiente:

 $CLOSE \# N^{\circ}$  de archivo

#### *La Instrucción INPUT*

Cuando se usa la instrucción INPUT en relación con algún dispositivo conectado con la tarjeta interfase RS232, se producirá la trasmisión de información desde el dispositivo y es asignada a la lista de variables que aparecen en la instrucción. La sintaxis de esta instrucción es:

INPUT # N° de archivo: Lista de variables

Para poder utilizar la instrucción INPUT en relación con algún dispositivo conectado a la tarjeta interfase RS232, el dispositivo deberá haber sido abierto en los modos INPUT o UPDATE.

> • *Número de archivo*: es un número o expresión numérica cuyo valor sea un entero entre 1 y 255.

> • *Lista de variables*: Es un grupo de variables a las cuales se le asignarán los valores "traídos" por el INPUT.

El número de caracteres devueltos por una instrucción "INPUT" dependerá en el tipo de registro que se haya especificado en la instrucción OPEN. Para registros de longitud fija o de formato interno, se aceptarán caracteres del dispositivo hasta que: (1) el número de caracteres iguale a la longitud del registro declarada en el OPEN o (2) se pulse la tecla "CLEAR" en la consola, lo cual detendrá la ejecución del programa.

Para registros de longitud variable, se aceptarán datos de la interfase hasta que: (1) se pulse un "retorno" o un "enter (2) se hallan leido tantos caracteres como el máximo declarado en el OPEN correspondiente, o (3) se apriete la tecla "CLEAR" en la consola, lo cual detendrá el programa.

Una característica adicional de la tarjeta interfase RS232 es su capacidad de edición. La persona que se halla enviando información desde una terminal vía tarjeta interfase puede, antes de apretar el retorno o "enter", borrar caracteres y rechequear la información antes de producir su transmisión. Para utilizar esta característica de edición se deberá proceder de la siguiente forma:

- 1. Asegúrese que la instrucción OPEN para el dispositivo en cuestión especifique un formato "DISPLAY" para los datos.
- 2. Asegúrese que la opción de eco esté activa (no se debe colocar, "EC" en la instrucción "OPEN".
- 3. Apriete la tecla "DEL" de la terminal (código decimal 127). Esto hará que el último caracter escrito sea removido (eliminado) del Buffer de la interfase RS232 de tal forma que no es enviada a la computadora. El caracter borrado será enviado nuevamente a la terminal que lo originó (trasmisora).
- 4. Para ver que resta en el Buffer de la interfase RS232 por ejemplo, luego de haber realizado varias operaciones de borrado, apriete la tecla "CONTROL R" de la terminal (código decimal 18). Esto envía un retorno, una alimentación de línea y el contenido del Buffer de vuelta a la terminal trasmisora para que así pueda verse que es lo que se está por trasmitir.

Si en la instrucción OPEN se hubiesen especificado las opciones ".EC" o formato interno de datos, las operaciones de edición serían ignoradas.

Por lo tanto, si en éste caso se apretase "CONTROL R" ó "DELETE" en la terminal resultará en una transmisión de los códigos correspondientes y su almacenamiento en el Buffer de la interfase.

#### *La Instrucción PRINT*

La sintaxis de la instrucción PRINT utilizada en relación con la tarjeta interfase RS232 es:

PRINT # *Nº de archivo* [*: Lista de variables*]

- *Número de archivo*: Es un número o expresión numérica cuyo valor sea un entero entre 1 y 255.
- *Lista de variables*: Es un grupo de variables a las cuales se les asignan los valores a ser impresos.

El dispositivo deberá haber sido abierto en los modos OUTPUT o UPDATE.

Cuando se trasmiten datos a un dispositivo a través de la tarjeta interfase RS232, se enviarán una señal de retorno y una alimentación de línea de cada registro a menos que:

- En la instrucción OPEN se haya especificado un formato interno de datos o una longitud de registro fija.
- Se hayan incluido las opciones ".CR" ó ".LF" en la instrucción OPEN.

Dos microcomputadores Texas Instruments pueden intercambiarse información por medio de las instrucciones INPUT y PRINT, a través de sus Ports en serie o en paralelo. Mientras que una computadora envía información mediante la instrucción PRINT la otra puede recibir esa misma información mediante la instrucción INPUT. Como la información ingresada por la consola del microcomputador es inmediatamente presentada en pantalla, el computador receptor de esa información no debería producir un eco de la misma. Por ello cuando dos microcomputadoras deban comunicarse entre sí se deberá incluir como opciones de la instrucción OPEN a: ".EC" y ".LF".

El ejemplo número 1 de la sección "Aplicaciones comunes" ilustra la forma en que dos microcomputadores pueden comunicarse entre sí.

*Nota*: Cuando se use el Port de e/s en paralelo se deberá especificar la opción "sin eco" (.EC) en la instrucción OPEN.

#### *El Comando LIST*

Las líneas (instrucciones) de un programa pueden imprimirse en algún dispositivo accesorio conectado a la tarjeta interfase RS232 mediante la utilización del comando LIST. Este comando posee la siguiente sintaxis:

LIST "*Nombre de Archivo* [,*Opciones de Switches*]" : [*Lista de líneas*]

Aquí nuevamente el nombre de archivo deberá ser: RS232, RS232/ 1, o RS232/2 cuando se utilice el Port en serie, y PIO, P10/1 cuando se utilice el Port en paralelo. Las opciones de Switches y sus valores preestablecidos (DEFAULTS) se hallan listadas en la sección correspondiente.

La lista de líneas comprende a cualquier lista válida según se explica en la sección de referencia para BASIC de la guía de referencia del usuario.

Los ejemplos siguientes son comandos LIST para Port en serie:

Ejemplo 1: LIST "RS232" Ejemplo 2: LIST "RS232/1.BA =  $600$ .DA =  $8$ .PA = E" Ejemplo 3: LIST ''RS232/2. BA = 1200":100-200

Los siguientes ejemplos son comandos LIST para Port en paralelo:

Ejemplo 4: LIST "PI0" Ejemplo 5: LIST "PI0/1":100-200

El primer ejemplo utiliza el Port en serie N° 1, asumiendo para todas las opciones sus valores DEFAULT. El segundo ejemplo también utiliza el Port N° 1 pero cambia la velocidad de transmisión a 600 Baudios, los Bits de datos a 8 y la paridad a impar. El tercer ejemplo utiliza el Port 2 en serie y cambia la velocidad de transmisión a 1200 Baudios.

Los primeros dos ejemplos listarán a todas las líneas (instrucciones) del programa que en ese momento se hallen residiendo en la memoria, mientras que el tercer ejemplo listará a todas las instrucciones cuyos números de línea se hallen entre 100 y 200 inclusive.

Los ejemplos 4 y 5 realizan el mismo trabajo pero a través del Port de e/s en paralelo.

#### *Los Comandos SAVE y OLD*

Los intercambios de programas entre microcomputadoras Texas Instruments pueden llevarse a cabo mediante la interconexión de los mismas ya sea a través del sistema de comunicación telefónica vía MODEM o también por medio de una conexión directa vía cable, de sus tarjetas de interfase RS232. La sintaxis de estos comandos es:

#### SAVE "*Nombre de archivo* [.*Opciones de Switches*]" OLD "*Nombre de archivo* [.*Opciones de Switches*]"

Nuevamente, los nombres de archivo deberán ser RS232, RS232/1 o RS232/2 cuando se utilice el Port en serie, y PIO o PI0/1 cuando se utilice el Port en paralelo. Para el Port de e/s en serie (RS232) sólo se permiten las opciones; de velocidad de transmisión (BA) y cantidad de Bits de paro (.TW). En cambio, para el Port de e/s en paralelo (PIO) no se permite ninguna opción.

Cuando se intercambian programas entre microcomputadoras el número de Bits de datos deberá ser igual a 8, Los valores DEFAULT de estos Switches se muestran en la sección correspondiente.

Los comandos SAVE y OLD que trabajen juntos (uno enviando y el otro recibiendo la misma información) deberán especificar la misma velocidad de transmisión e igual cantidad de Bits de datos cuando el intercambio se realiza a través del Port de e/s en serie.

Ejemplos de utilización de comandos SAVE y OLD en interfase serie:

Ejemplo 1: SAVE "RS232/2.BA = 600.TW" Ejemplo 2: OLD "RS232.BA = 600.TW"

Ejemplos de utilización de comandos SAVE y OLD en interfase paralelo:

Ejemplo 3: SAVE "PIO" Ejemplo 4: OLD "PI0/1"

La metodología a seguir para lograr el intercambio de programas deberá consultarse en la sección de "Aplicaciones comunes".

La tabla que sigue indica la velocidad a la cual dos microcomputadoras se intercambia un registro de información a través de sus Ports de entrada/salida. En la segunda columna figura el tiempo de traspaso en segundos:

#### TIEMPOS DE TRASFERENCIA PARA UN REGISTRO DE 256 BYTES

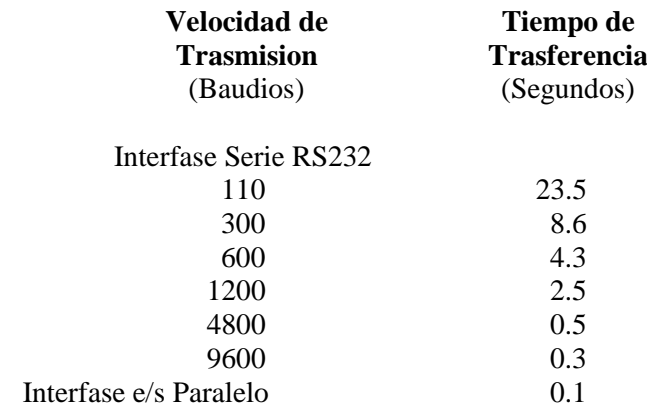

#### **APLICACIONES COMUNES**

Una aplicación común de la tarjeta interfase RS232 es la de permitir la comunicación entre 2 microcomputadoras. Se mostrarán dos ejemplos: el primero explicará la forma en que dos microcomputadoras pueden intercambiarse mensajes y el segundo en que un programa en BASIC puede trasferirse desde un microcomputador hacia otro. Se supone que las tarjetas interfase RS232 de ambos microcomputadores se hallan conectadas en forma directa por un cable. Sin embargo, ese mismo procedimiento es aplicable al caso en que ambas interfases se hallan conectadas vía acople telefónico (MODEM).

#### **Comunicación entre Microcomputadoras Texas Instruments**

En el siguiente ejemplo se mostrará el caso en que dos microcomputadores están enviando y recibiendo información a través de un cable conectado al Port 1 (RS232-serie E) de cada una de las tarjetas de interfase RS232. (Véase el apéndice B para información del cableado necesario y sobre MODEMS). Más abajo se muestran los listados de programas necesarios: uno para el usuario "A" y otro para el usuario "B".

El usuario "A" ingresará el programa de la izquierda a la memoria del computador "A". El usuario "B" ingresará el programa de la derecha a la memoria del computador "B". Luego se deberá hacer correr el programa "B" antes que el "A". Cuando ambos programas estén corriendo, el usuario "A" envía el primer mensaje. Este mensaje será trasmitido a través de la tarjeta interfase RS232, saliendo impreso en la pantalla del computador "B", entonces el usuario "B" podrá ingresar su mensaje para enviarlo al usuario "A". Los mensajes se envían de uno a otro usuario simplemente tapeándolos y apretando la tecla "enter". Este proceso de intercambio de mensajes puede continuar hasta que ambos programas sean detenidos apretando "clear" en ambas consolas.

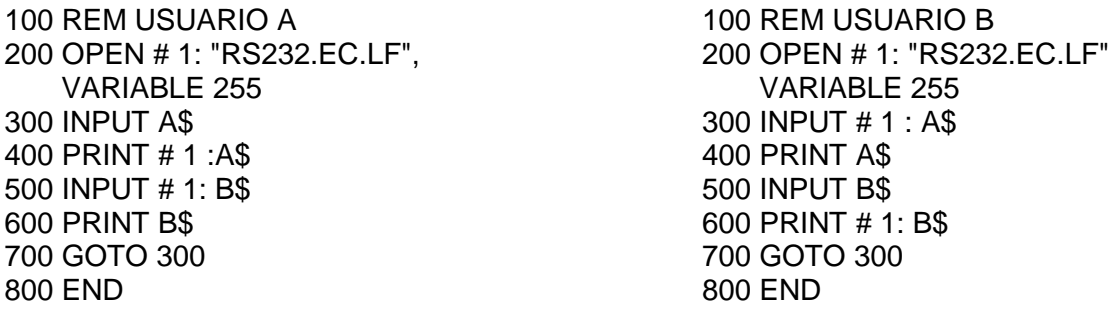

Nótese que en la línea 200 se produce la apertura (OPEN) de la interfase serie RS232, eliminándose la opción de eco. La razón por la cual se anula el eco es que, en este ejemplo, la información deberá ser trasmitida en un sólo sentido a la vez, y por ello no es necesario que la misma sea retransmitida nue-

vamente al trasmisor. Sin embargo, los Ports RS232 en serie pueden enviar y recibir información simultáneamente.

Si se desease tal forma de transmisión bilateral entonces deberá permitirse la generación de eco.

Por otra parte, los Ports en paralelo sólo pueden trasmitir información en un solo sentido por vez y por ello no exigen que se produzca un eco (retrasmisión hacia la fuente) de lo trasmitido. Por ello, cuando se trabaje con comunicación entre Ports e/s en paralelo, la característica de eco deberá ser eliminada para lo cual será suficiente reemplazar en la línea 200 la palabra "RS232" por "PIO".

#### *Intercambio de Programas por medio de los Comandos SAVE y OLD*

Este ejemplo mostrará como se puede enviar un programa desde un microcomputador Texas Instruments a otro. Cuando la operación de transferencia se haya completado, el computador-receptor podrá utilizar el programa como si hubiese sido ingresado a través de la consola o por medio de algún dispositivo externo de almacenamiento ligado en forma directa a la máquina.

Por ello, este procedimiento resulta muy útil para intercambiar programas sin que para ello sea necesa rio reingresarlos por medio del teclado.

Si la trasmisión se realizase en forma telefónica, entonces se deberán seguir los procedimientos que se describen a continuación:

- 1. Llamar al otro usuario y coloque su teléfono en el MODEM (ver el manual de instrucciones del MODEM para instrucciones específicas de operación).
- 2. El usuario-trasmisor deberá tipear SAVE "RS232" o SAVE "RS232/1" (o RS232/2 si se usa el segundo Port e/s serie), y luego apretar "enter".
- 3. El usuario receptor tipeará OLD "RS232" o OLD "RS232/ 1 " (o RS232/2 si se usa el segundo Port e/s serie), y luego apretará "enter".
- 4. Inmediatamente aparecerá el número 255 en el centro de la zona superior de los monitores de ambos usuarios. Cuando se establece la conexión entre ambos equipos el número 255 será reemplazado por un número que será igual a la cantidad de registros de 255 caracteres de largo que restan ser trasmitidos. Este valor va decrementándose a medida que procede la transferencia y cuando llega a cero querrá decir que habrá terminado la transmisión del programa.
- 5. Si el número 255 permaneciese inalterado en la pantalla por más de 10 segundos, entonces el usuarioreceptor deberá pulsar la tecla "CLEAR" y reingresar el comando OLD.

*Nota*: Si ambas computadoras estuviesen conectadas en forma directa vía cable, a través de sus Ports de e/s en paralelo, entonces los procedimientos a seguir serán idénticos a los descritos en los pasos 2 a 5, excepto que los comandos SAVE y OLD deberán trasformarse en SAVE "PIO" y OLD "PIO". Estos son solo dos ejemplos de como utilizar la tarjeta interfase RS232. Además de algunos programas en TI-BASIC, algunos módulos de comandos también utilizan la tarjeta interfase RS232. Por ejemplo el módulo de comando emulador de terminal permite utilizar a la interfase en combina ción con un MODEM y acceder así a una red de utilización de un computador de tiempo compartido. Recomendamos consultar con su vendedor sobre estos módulos y accesorios aplicables a su tarjeta interfase RS232.

#### **EJEMPLOS AVANZADOS**

Los tres ejemplos que se muestran a continuación son típicos de tres tipos clásicos de tareas comúnmente realizadas por una tarjeta interfase RS232.

#### **Ejemplo 1: Impresión de un reporte o informe**

Este programa imprime una tabla que lista los números desde 1 a 10, sus cuadrados y sus cubos, a través del Port de e/s en paralelo.

> 100 OPEN # 1: "PIO" 200 PRINT # 1 : "X", "X A 2", "X A 3" 300 FOR  $K = 1$  TO 10 400 PRINT # 1: K, K A 2, K A 3 500 NEXT K 600 CLOSE # 1 700 END

La línea n<sup>°</sup> 100 abre el dispositivo conectado con la interfase a través del Port de e/s en paralelo y asume todas las opciones DEFAULT de los Switches. La línea n° 200 imprime un encabezado; las líneas 300-500 generan un ciclo de impresión con los números enteros desde el 1 al 10 inclusive y va imprimiendo estos números, sus cuadrados y sus cubos. La línea 600 produce la finalización o cierre de la asociación entre el n° del OPEN (# 1) y el Port de e/s en paralelo de la tarjeta interfase RS232.

#### **Ejemplo 2: Comunicación bilateral entre computador y terminal.**

Este programa puede ser utilizado por una microcomputadora Texas Instruments que posea un monitor de video conectado al Port de e/s en serie de la tarjeta interfase RS232.

> 100 CALL CLEAR 200 OPEN # 1 : "RS232/1.BA = 9600", VARIABLE 112 300 INPUT "TIPEE UN MENSAJE: ": X\$ 400 PRINT # 1 : "MENSAJE DEL COMPUTADOR: ":X\$:: 500 PRINT # 1::: "TIPEE MENSAJE: " 600 INPUT # 1: X\$ 700 PRINT::: "MENSAJE RECIBIDO DESDE TERMINAL: ": X\$ 800 COTO 300

En la línea n° 200 se abre la comunicación con la terminal, especificando una velocidad de trasmisión de 9600 Baudios. Las opciones restantes adoptarán los valores DeFAULT correspondientes. Además se ha especificado una longitud de registro variable pues los mensajes a trasmitir pueden variar en su longitud total. La máxima longitud en caracteres aceptada por una instrucción INPUT es de 112 y por ello este valor es el que especifica como longitud •máxima de registro variable al final del OPEN de la línea n° 200. Si la terminal a utilizar es de tipo mecánico entonces se deberá incluir la opción de nulos (.NU). Esta adición de caracteres nulos le da tiempo al carro de retroceder nuevamente a la primer columna. El programa primero acepta un mensaje que se ingresa por el teclado de la microcomputadora Texas Instruments y lo trasmite a la terminal (líneas 300 y 400). En las líneas 500 a 700 se le requiere al usuario de la terminal que ingrese un mensaje por\_ la misma, el cual es inmediatamente trasmitido e impreso en la pantalla del microcomputador. La línea 800 permite que este intercambio de mensajes continúe hasta que el usuario del microcomputador apriete la tecla "CLEAR", lo cual detendrá la ejecución del programa.

#### **Ejemplo 3: Especificación de configuraciones diferentes sobre un mismo Port de e/s.**

El siguiente programa muestra cómo se pueden fijar configuraciones diferentes sobre un mismo dispositivo conectado a un Port de e/s de la tarjeta interfase RS232. Inicialmente, el programa abre a la terminal bajo 3 números diferentes de archivo: # 1, # 2 y # 3. en el Port 1 de interfase serie. La línea 100 especifica que la información que salga del archivo # 1 deberá incluir un retorno y alimentación automática de línea al final de la trasmisión de cada registro. La línea 110 indica que la información del archivo # 2 tendrá formato ASCII de registros de longitud variable y no retrasmitirá eco. Las líneas 110 y 120 muestran que los datos serán impresos en el archivo # 3, quedando el cursor en la misma línea luego de su impresión.

> 100 OPEN # 1: "RS232" 110 OPL. # 2: "RS232. EC" 120 OPEN # 3: "RS232.CR" 130 PRINT # 3: "INGRESE LA PALABRA CONTRASEÑA" 140 INPUT # 2: A\$ 150 IF A\$ = "CONTRASEÑA" THEN 180 160 PRINT # 1: "INTENTELO NUEVAMENTE" 170 GOTO 130 180 PRINT # 1: "LA PALABRA ES CORRECTA" 190 GOTO 130

#### **INFORMACION DE SERVICIO**

#### **En caso de dificultades**

Si la tarjeta interfase RS232 mostrase un comportamiento anormal, entonces deberá chequear los siguientes puntos:

- 1. *Energía*: asegúrese que el sistema periférico está enchufado y encendido; también asegúrese que el fusible no esté quemado.
- 2. *Posicionamiento de la tarjeta*: apague el sistema, aguarde 2 minutos y retire la tapa. Verifique que todas las tarjetas se hallen correctamente conectadas. Luego reponga la tapa.
- 3. *Conexión del cable*: verifique que la conexión entre el sistema periférico y la computadora sea adecuada
- 4. *Computador*: chequee si el computador se halla operando bien con todos los dispositivos externos desconectados.
- 5. *Cables*: los dispositivos "DCE" (Data Communication Equipment) como los MODEMS y otras microcomputadoras Texas Instruments requieren que se realice la conexión detallada en el apéndice 8. En cambio los dispositivos DTE (Data Terminal Equipment) como las terminales e impresoras exigen un tipo diferente de cable, también detallado en el apéndice 8. Asegúrese que en cada caso se esté utilizando el cable adecuado; revise los conectores de los mismos para constatar la ausencia de alambres terminales sueltos o rotos. Asegúrese de que los cables estén enchufados en los Ports correspondientes. Si desea utilizar ambos Ports de e/s en serie podrá hacerlo aplicando un cable -Y (bifurcado) especialmente diseñado.
- 6. *Configuración de opciones adecuada*: aún cuando el Hardware se halle operando correctamente, la tarjeta interfase RS232 puede aparentar un mal funcionamiento si al incluir las opciones de configuración en el OPEN se lo hizo incorrectamente. Chequee los requerimientos de la terminal o del MODEM que tenga conectado a la interfase RS232, asegurándose que correspondan a las opciones de configuración seleccionadas en el OPEN, es decir: la configuración del OPEN debe ser igual a la configuración del dispositivo conectado a la interfase RS232. Por ejemplo, un impresor de 300 Baudios no operará si la interfase RS232 a la cual fue conectado fue abierta en 1200 Baudios. Diríjase al manual de instrucciones del dispositivo donde seguramente figurará la configuración básica del mismo. Para mayor comodidad en la programación se podrá fijar la configuración del MODEM o de la impresora de tal forma que quede igual a la configuración DEFAULT de la tarjeta interfase RS232. Cuando se comunican dos computadores, el omitir las opciones sin eco (.EC) o alimentación automática de línea (.LF) en el OPEN, puede producir resultados impredecibles.
- 7. *Modo de auto-chequeo*: si el dispositivo conectado a la tarjeta interfase RS232 tuviese una forma de auto-chequeo, entonces ejecute ese chequeo con el dispositivo desconectado de la tarjeta inter- fase RS232.

Si aún la tarjeta interfase RS232 o los dispositivos conectados a ella siguen acusando inconvenientes de funcionamiento, entonces apague todos los equipos, extraiga la tarjeta interfase RS232 del sistema de expansión periférico y los cables correspondientes a los dispositivos periféricos. Luego siga las instrucciones que se dan a continuación:

- 1. *Verifique que el microcomputador trabaja normalmente con sólo el sistema de expansión periférico conectado*. Apague el computador, desconecte todos los accesorios y verifique que el sistema de expansión periférico esté conectado (sin la tarjeta de interfase RS232). Encienda el computador, apriete cualquier tecla para lograr el menú maestro. Seleccione la opción "TI-BASIC" y tipee: OPEN # 1: "RS232". Luego apriete "enter". Deberá aparecer un mensaje de error: "I/O ERROR 00", indicando que el dispositivo a ser abierto no ha podido ser hallado (Este es el resultado que se espera obtener).
- 2. Chequeo de si la tarjeta interfase RS232 funciona correctamente: referirse a las instrucciones de montaje y reconecte la tarjeta en el sistema de expansión periférico. Ahora tipee OPEN # l : "RS232" y luego apriete "enter". La pantalla deberá avanzar dos espacios, lo cual indicará que el dispositivo nombrado en el OPEN ha sido hallado y abierto.
- 3. Si luego de estas operaciones cualquier dispositivo conectado a la tarjeta de interfase RS232 siguiera funcionando mal, entonces puede ocurrir que el dispositivo mismo esté defectuoso o que el cable de interconexión tenga alguna falla. (Las conexiones correctas de los Pines de los cables figuran en el apéndice B).
- 4. Si ninguno de los procedimientos descriptos corrigen el mal funcionamiento consulte la sección "Si tiene preguntas o necesita ayuda", o vea la sección de "Mantenimiento e información de servicio" del manual de referencia del usuario.

## **APENDICE A - Códigos de Error**

El listado que se da a continuación corresponde a los códigos de error relacionados a la operación de programas en TI-BASIC que utilizan la tarjeta de interfase RS232.

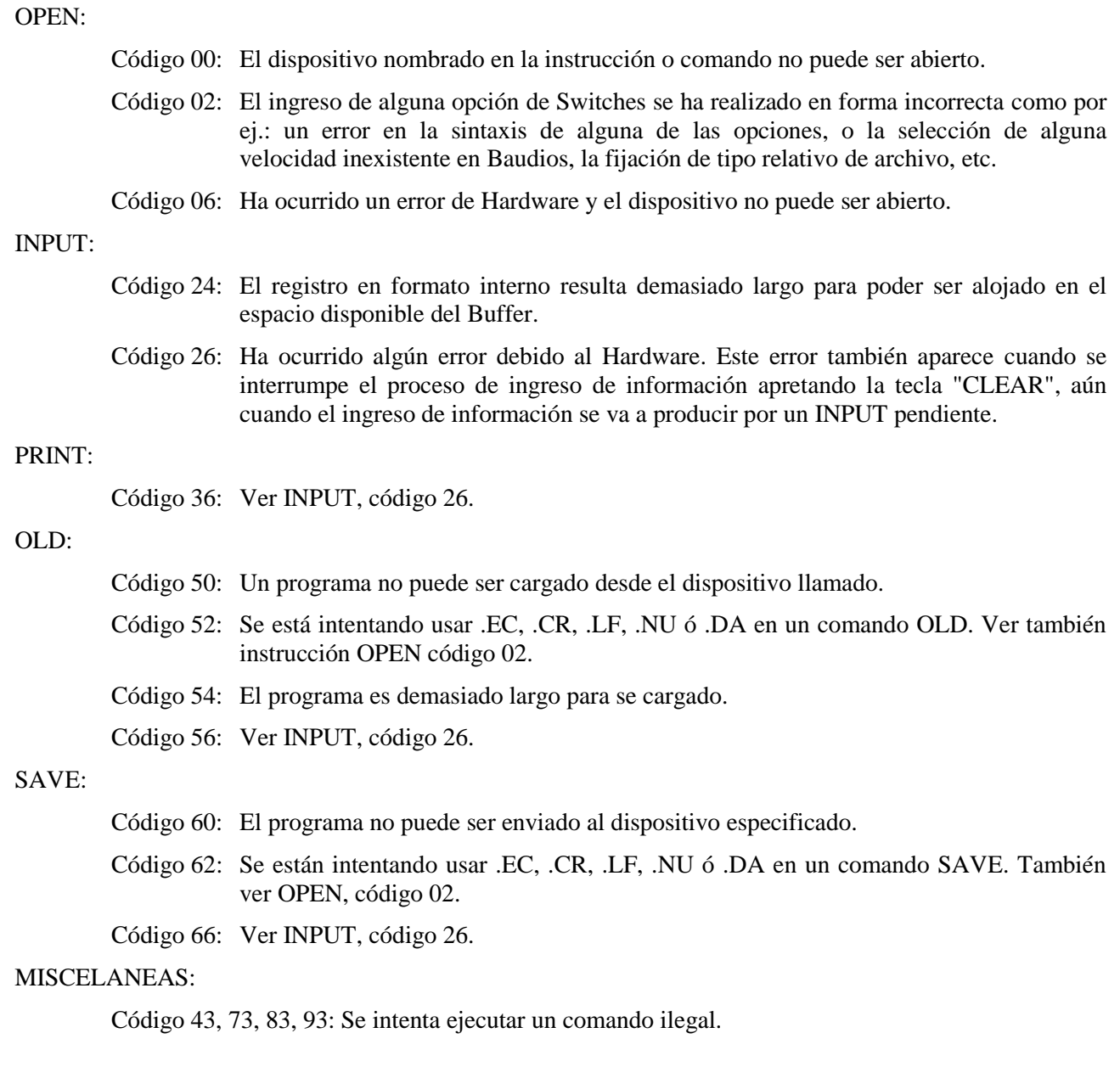

#### **APENDICE B - Diagramas de Cables**

Los cables utilizados para conectar otras computadoras, terminales o MODEMS a la tarjeta interfase RS232 deben estar provistos de fichas macho de 25 Pines, según EIA—RS232. Para el primer Port de e/s (serie), los Pins están definidos como se ve a continuación:

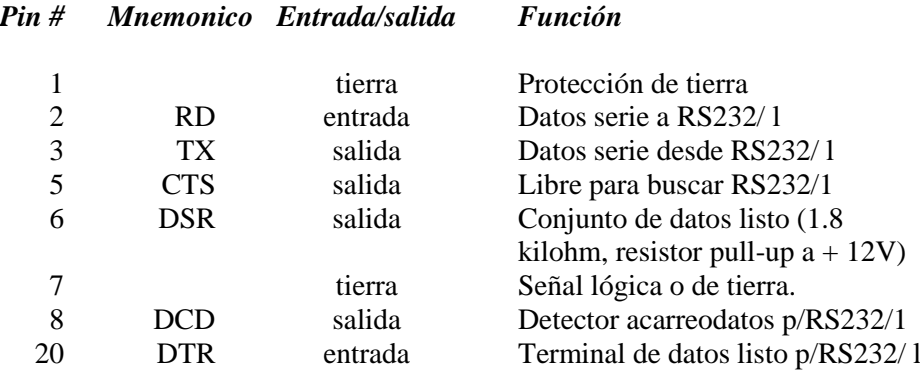

Los Pins listados arriba se requieren en uno o ambos cables diagramados abajo. Todos los Pins no listados no necesitan estar conectados. No importa cual de los extremos del cable se enchufe en la tarjeta interfase RS232 o en el dispositivo. Asegúrese que ambos extremos estén conectados como sigue;

Conexión requerida para interconexión de dos microcomputadoras Texas Instruments, ya sea en modo directo o a través de MODEMS

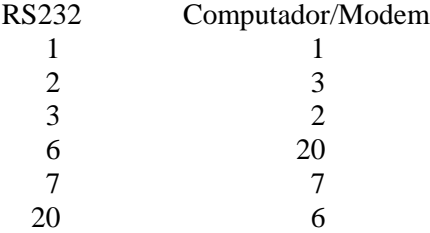

#### Conexión requerida para terminales

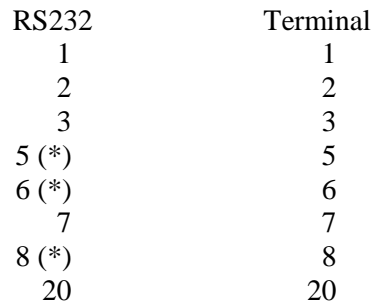

(\*) No requerido para el funcionamiento apropiado de la tarjeta interfase RS232, aunque sí puede ser necesario para el correcto funcionamiento de algunos dispositivos.

#### **APENDICE B - Diagramas de cables (cont.)**

Si se fabricase un cable -Y (bifurcado) para conectar el segundo Port de e/s RS232 serie, los Pines se definen como se ve a continuación:

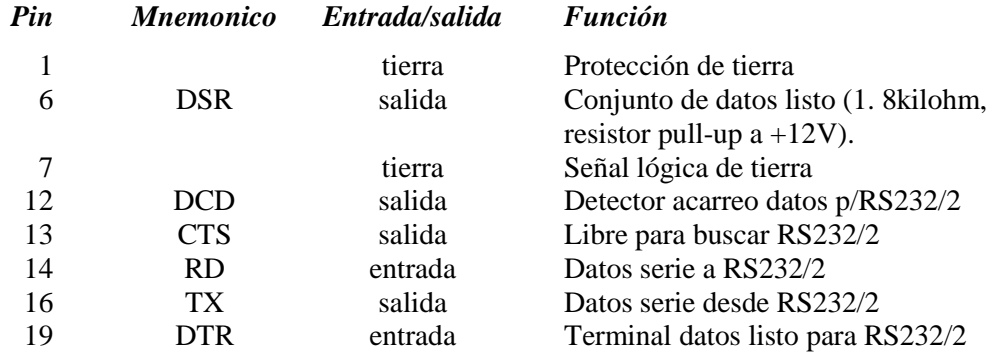

Esta información puede ser utilizada para armar un cable -Y como se ve a continuación.

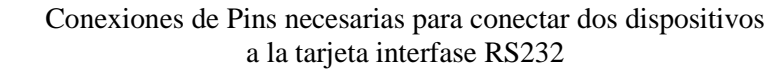

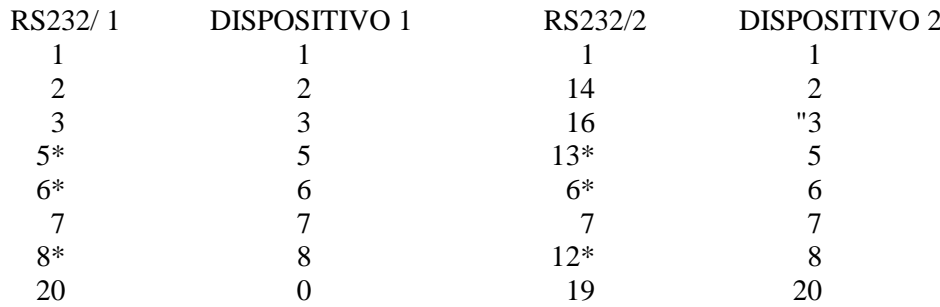

Los Pins del Port de entrada/salida en paralelo se definen como sigue:

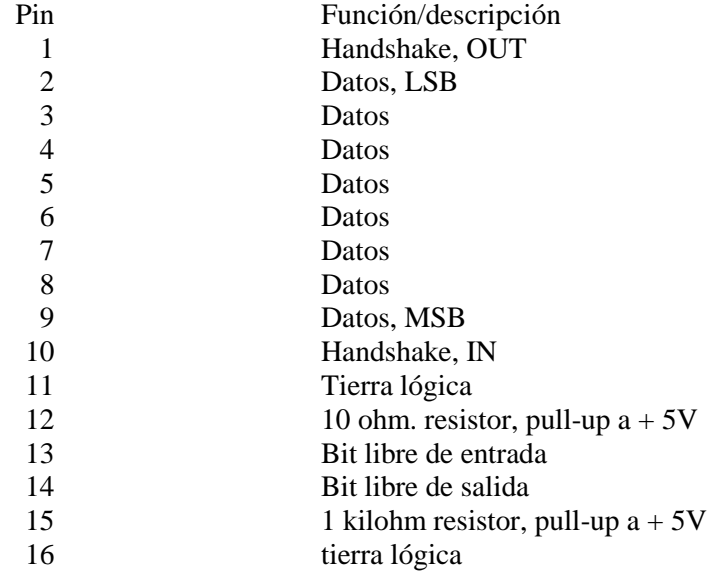

\* No requerido para el funcionamiento apropiado de la tarjeta interfase RS232, aunque sí puede ser necesario para el correcto funcionamiento de algunos dispositivos.

## **APENDICE C— Diagrama de Pins**

Definición de Pins en el Conector Hembra del RS232

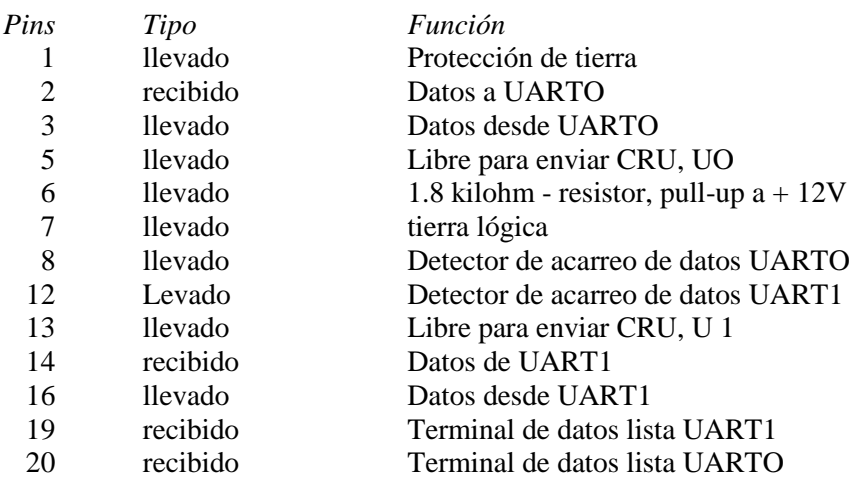

## **GLOSARIO**

*ASCII* Es el código standarizado norteamericano para intercambio de información. Este código fue introducido para lograr compatibilidad entre dispositivos que manejan datos. Consta de siete Bits de información más un Bit de paridad para chequeo de errores, por lo que de esta manera se logran 128 combinaciones diferentes. Si el octavo Bit no fuese usado para chequeo de paridad, entonces sería posible lograr 256 combinaciones.

*Baudio* Es la velocidad de transmisión de información a través de una línea de comunicación. 300 Baudios indica que se transfieren 300 Bits de información por segundo.

*Bit* Es la unidad fundamental de información binaria simbolizada por O (off) y 1 (on).

*Byte* Es un conjunto de Bits tomados e interpretados como una unidad de información (también llamado caracter).

*Eco* Es la retrasmisión inmediata hacia el trasmisor de información recibida.

*Default* Es el modo operativo que asume el computador o sus partes cuando no les especifica modo operativo alguno.

*Paridad* Es un modo de comprobar que la información recibida corresponde a la originalmente trasmitida. Este modo se utiliza para verificar que el número total de Bits de datos por caracter sea siempre par o impar, permitiendo así unos controles precisos sobre la trasmisión de información.

*RS232C* Es una interfase de comunicación en serie standarizada por la asociación de industrias electrónicas (EIA).